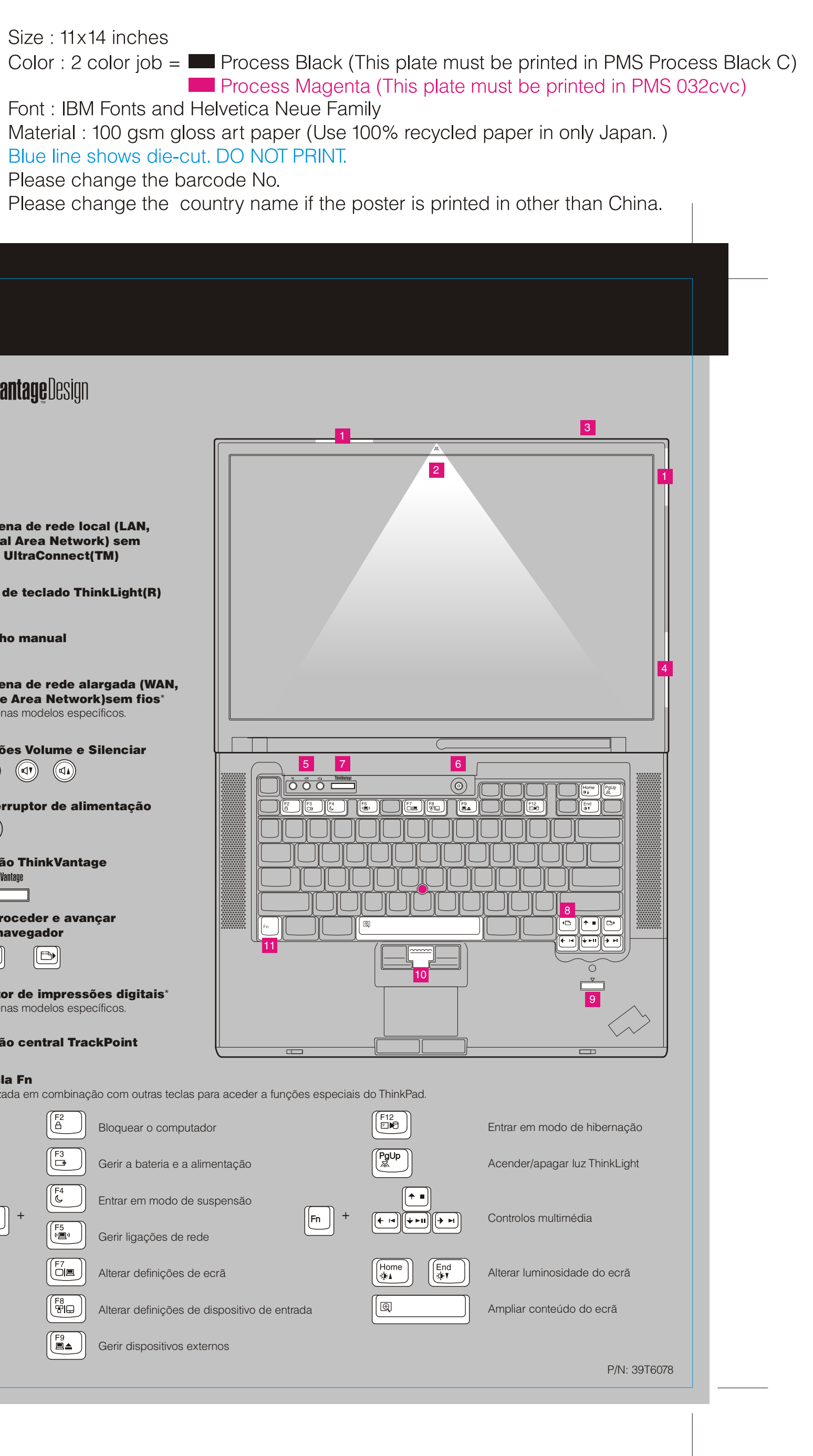

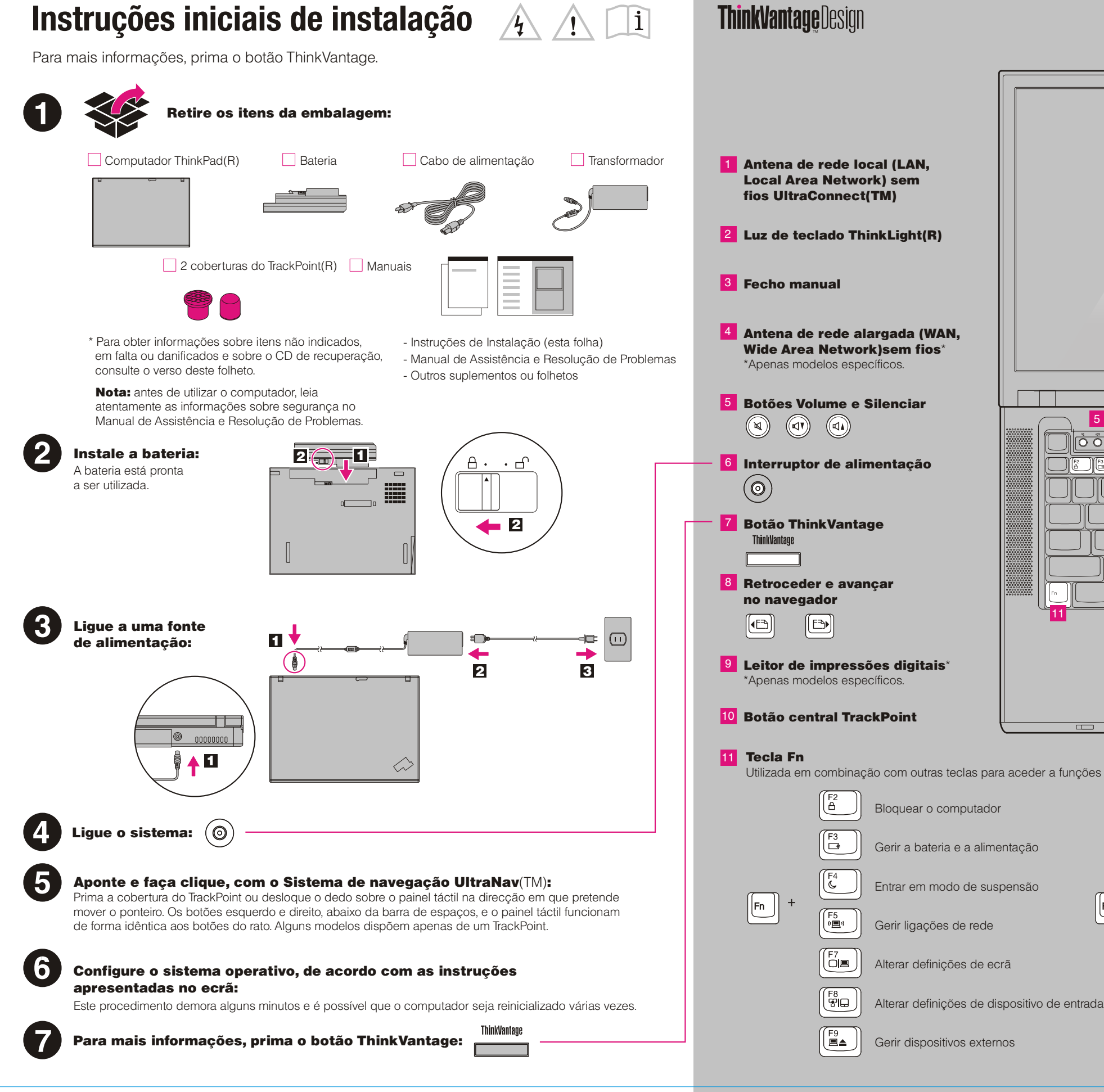

 $\Delta$ 

# **Z60m series Setup Poster P/N 39T6078**

07/11/2005

Size: 11x14 inches

Thinkllontono

Font: IBM Fonts and Helvetica Neue Family Blue line shows die-cut. DO NOT PRINT. Please change the barcode No.

# **ThinkPad.**

Pode aumentar a capacidade de memória do computador.

#### Instalar o módulo SO-DIMM opcional:

Nota: Utilize apenas tipos de memória suportados pelo computador. Se instalar incorrectamente a memória opcional ou instalar um tipo de memória não suportado, será emitido um aviso sonoro quando tentar iniciar o computador.

- 1 Toque num objecto metálico com ligação à terra para reduzir a electricidade estática presente no seu corpo que pode danificar o módulo SO-DIMM. Evite tocar na extremidade do módulo SO-DIMM que apresenta os contactos.
- 2 Desligue a alimentação do computador.
- 3 Desligue o transformador e todos os cabos ligados ao computador.
- 4 Feche o ecrã e volte o computador ao contrário.
- **5** Retire a bateria.

7 Coloque de novo o computador na posição original e remova o apoio para os pulsos. Não é necessário desligar o cabo do painel táctil.

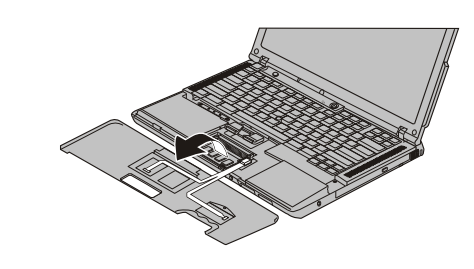

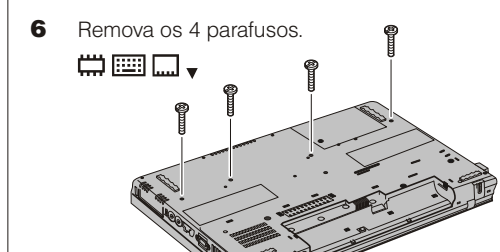

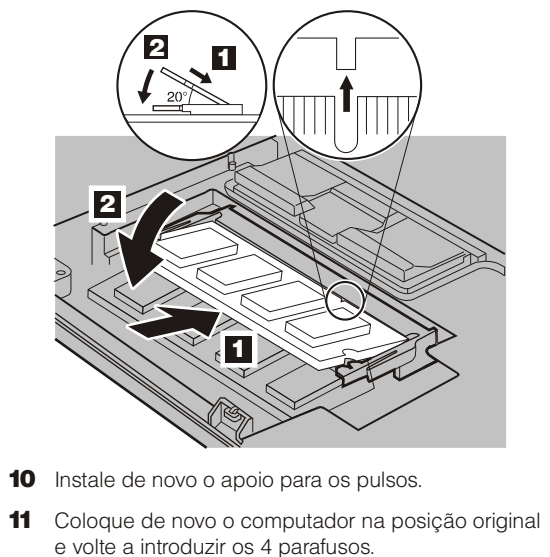

12 Instale de novo a bateria.

2

9 Alinhe o entalhe da extremidade do módulo SO-DIMM que apresenta o contacto com a divisória na ranhura. Introduza com firmeza o módulo SO-DIMM na ranhura num ângulo de 20 graus **1** e, em seguida, rode-o para baixo, até encaixar no devido lugar 2. 1 2

Verifique se o módulo SO-DIMM opcional se encontra correctamente instalado:

- 1 Ligue a alimentação do computador.
- 2 Prima o botão ThinkVantage quando lhe for solicitado durante o arranque.
- 3 Inicie o Utilitário de configuração do BIOS (BIOS Setup Utility), fazendo clique em "Aceder ao BIOS" (Access BIOS) na categoria "Configurar" (Configure).
- 4 Verifique se o item "Memória instalada" ("Installed memory") apresenta a capacidade total de memória instalada no computador. Por exemplo, se o seu computador tiver 256 MB de memória base e tiver instalado um módulo SO-DIMM de 512 MB adicional, a capacidade de memória apresentada no item "Memória instalada" ("Installed memory") deverá ser 768 MB.

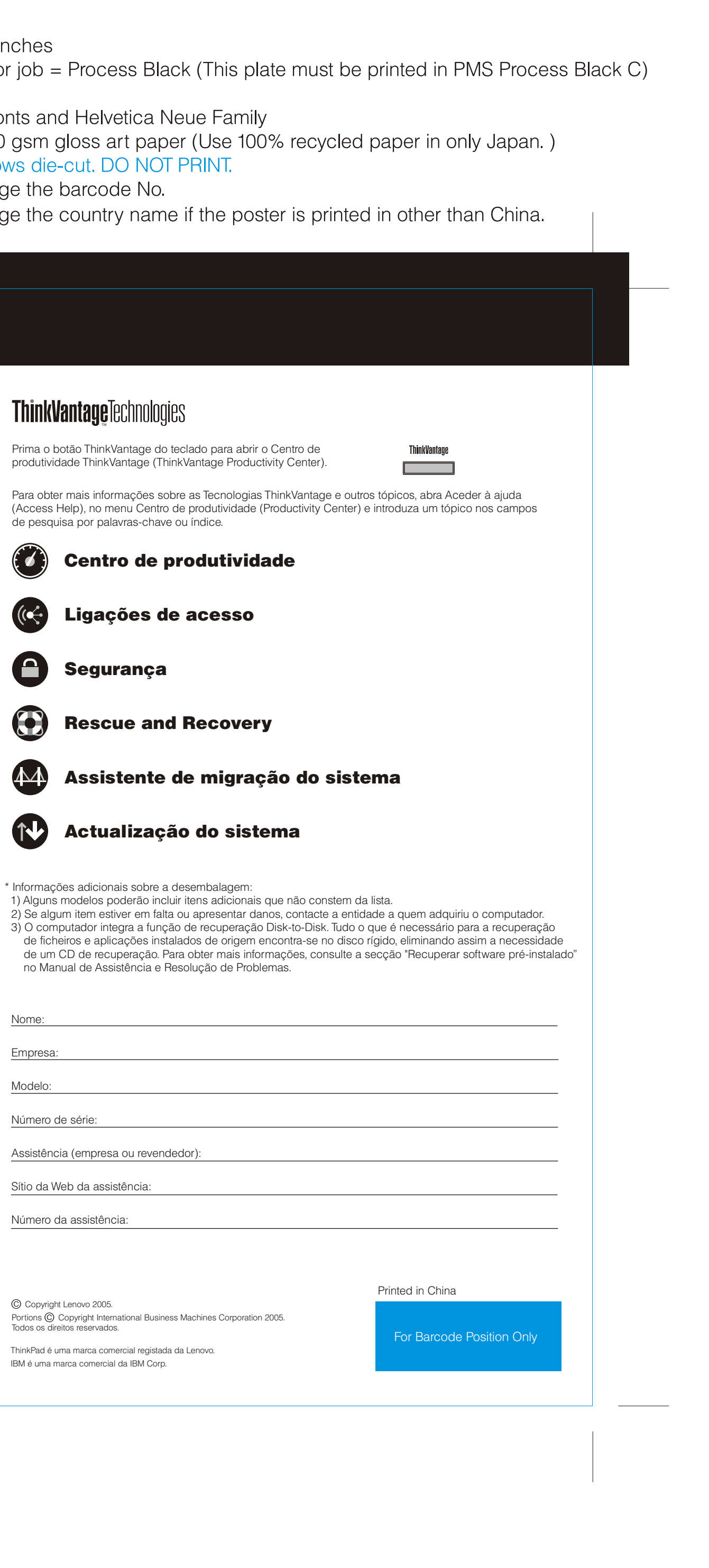

8 Se estiver instalado um módulo SO-DIMM, retire-o, conforme ilustrado na figura. Guarde o módulo SO-DIMM para utilização posterior

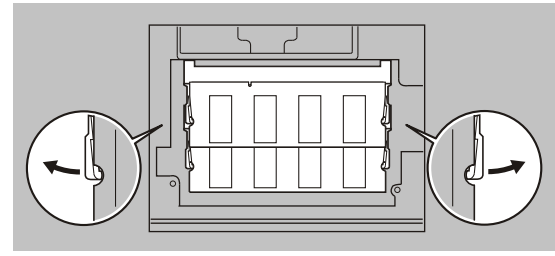

### **Instalar memória opcional**

**41** 

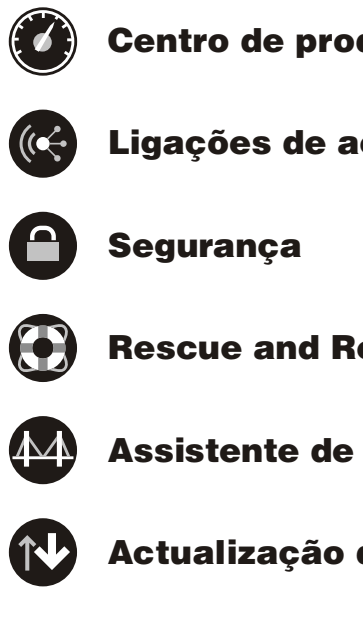

- 
- -

## **Z60m series Setup Poster P/N 39T6078**

07/11/2005

Size: 11x14 in Color: 1 colo

Font: IBM Fo Material: 100 **Blue line sho** Please chang Please chang